# **ONLINE TEACHING QUICK START**

### THE PIRO TEAM CAN HELP WITH (OR DO) THE FOLLOWING UPON REQUEST: <u>INSTRUCTIONAL@GSM.UCDAVIS.EDU</u>

#### 1. SCHEDULE AND SET UP ZOOM LIVE CLASS SESSIONS

- Make sure you have an account on GSM's version of <u>https://zoom.us</u>. Meetings must be set in your own GSM Zoom account for you to retain host and recording privileges.
- <u>3 weeks prior</u> to course start: a PIRO staff member will contact you to help set up a recurring Zoom class and go over settings for security and recording class meetings.

#### 2. PRE-RECORD ASYNCHRONOUS CONTENT (see Recordings settings in zoom.us)

- Choose option for "Record active speaker with shared screen" at minimum. Zoom will make separate recordings for each option you pick.
- Do a short test recording by starting a Zoom meeting and recording. You must end the meeting before Zoom will process the video for viewing.

#### 3. SET UP YOUR CANVAS SITE

START

- By default, PIRO will set up a Canvas site for your course that organizes content by class session. You can populate the sessions with content from your syllabus.
- Put the live meeting schedule, assignments, and assessments in Canvas calendar.

#### 4. IN THE ZOOM CLASSROOM

- Cover your "rules of (in-class) engagement" in the first class (e.g. cameras on, microphones off, using Chat, etc.).
- A PIRO staff member is automatically assigned to provide in-class assistance for all of your live class sessions (staff may vary across sessions). Assistance can include managing the waiting room, starting/pausing recording, managing breakouts, starting polls, monitoring chat, etc.

#### ADDITIONAL RESOURCES

- Contact <u>IT Helpdesk</u> for specific questions or one-one guidance about <u>equipment</u>
- One-on-one Zoom training from PIRO on request or 2U upon request to PIRO
- <u>Keep Teaching & Center for Educational</u> <u>Effectiveness</u>: strategies, resources for moving a course online
- <u>Academic Technology Services</u> (video technology & lecture capture guidance)

## MORE INFORMATION CAN BE FOUND ONLINE @ PIRO WEBSITE

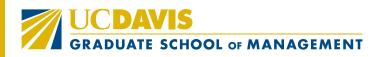